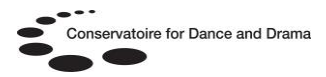

# **Theatre in Video: Volume I**

## **What is Theatre in Video?**

Theatre in Video: Volume I contains hundreds of videos, including documentaries and definitive performances of the world's most important plays.

#### **Who can access Dance in Video?**

All students and staff at BOVTS, CSB, LAMDA, LCDS, NCCA, NSCD, RADA & Rambert.

## **How can I access Dance in Video?**

Students and staff at BOVTS, LAMDA, LCDS, NSCD, RADA & Rambert can access Theatre in Video directly from any computer in their affiliate building. Simply go to <https://search.alexanderstreet.com/ativ> and you will automatically be logged into the database.

You can also access the database on & off-site on any computer with internet access via an online gateway called OpenAthens. You will need a username and password to log into OpenAthens @ http://www.openathens.net/

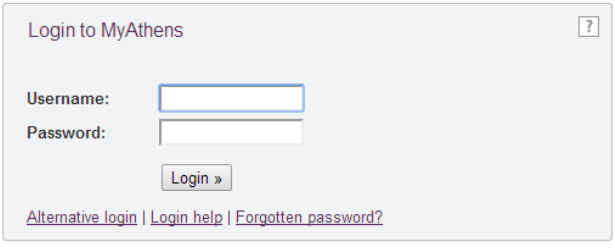

You can also log into OpenAthens by following the 'OpenAthens' link at the bottom of the CDD & NSCD websites.

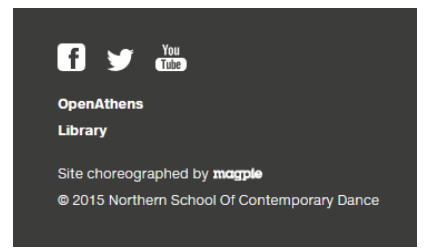

# **How do I get a username and password to access OpenAthens?**

Students and staff at BOVTS, CSB, LAMDA, LCDS, NSCD, RADA & Rambert should ask their library staff for details of how to self-register for OpenAthens.

If you are not at one of these affiliates contact the CDD OpenAthens Administrator Samantha King [@ samantha.king@nscd.ac.uk](mailto:samantha.king@nscd.ac.uk) to request an account. Please provide the following details by email:

- Full name.
- Email address.
- Course / Job Title.
- Current year of study (students only).
- Date course ends (students only).
- Affiliate name e.g NCCA.

## **What will I find on Theatre in Video?**

 A wide variety of Theatre Performances including plays written by:

William Shakespeare Musicals Arthur Miller Oscar Wilde Eugene O'Neil George Bernard Shaw

- Documentaries and interviews
- Musicals & Opera
- Transcripts and detailed information with every video

N.B. OpenAthens is sometimes referred to as Athens or MyAthens.

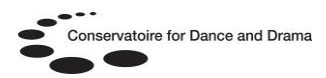

#### **How do I use Theatre in Video?** These pieces of information show which database and how many videos your institute is **ELE** SEARCH ALL CONTENT  $\overline{a}$ ì. able to access VIDEOS 379 HOURS 372 | BOOKS / DOCUMENTS 2 PAGES 2  $\mathbf{A}_{r}$  $\circ$ Theatre in Video: Volume I Browse Theatre in Video: Volume I contains hundreds of videos, including documentaries and definitive performances People of the world's most important plays. From celebrated productions of Shakespeare to ran Titles Norton, Elliot, 1903-2003 (123) The search bar allows full the work of Samuel Beckett, the collection covers a wide range of 20th century theatre h People Shakespeare, William, 1564-1616 Production Companies  $(66)$ directors, designers, writers, and actors, along with excerpts of live performances delive word or sentence searches Disciplines Macandrew, James, 1906-1906 behind-the-scenes look at hundreds of productions. throughout the database Publishers  $(52)$ Lu, Joanna, fl. 1981-1984 (41) Genres shakespeare  $\alpha$ Advanced Search Content Types Modica, Catherine, fl. 1982 (36) Heller, Richard, fl. 1981-2011 (32) Havinga, Nick, fl. 1964-1996 (24) Advanced search Sullivan, Joan, fl. 1971-1976 (24) Tillman, Russ, fl. 1970 (22) allows a greater Croyden, Margaret, fl. 1970-1978 The categories at  $(16)$ parameter of search More the side of the Genres page allow you to Drama (60) Minuet (1) Modern (1) browse the footage Comedy (45) Tragedy (23) Operetta (1) via sub-categories History (13) Play with Music (1) Documentary (6) Religious (1) Interview (3) Waltz (1) On Stage **Becoming** Д **Bringing Joey** Musical (3) More.. -<br>alstaff to Life in 'War hicago Satire (3) Students Interview with Horse': Opera (2) Tackle Kevin Kline, November 9, Biographical (1) *Immigration* lanuary 7, 2012 Chamber Opera (1) 2004 Dance Instruction (1) Race: Ma Experimental (1) Fantasy (1) As You Like It The Legacy Melodrama (1) Night's Dream Project: Lee **How do I find a specific piece of information?** These tabs are another method of To view/hide this toolbar, searching the database using title, click 'Search all publisher and user-made playlists Content/Hide Navigation'**EEE** HIDE NAVIGATION  $\beta$ DISCIPLINES MY COLLECTIONS TITLES PUBLISHERS **PLAYLISTS** CLIPS Q Search all content  $\Delta$ ch ted Search Theatre » Advanced search  $\mathbf{A}_{\overline{\mathbf{x}}}$  $\odot$ **ALL DISCIPLINES** Advanced Search: Music & Performing Arts / Theatre ART & DESIGN Press search to  $C$ lear Your search criteria match 379 items **SFARCH DIVERSITY** search for the **HEALTH SCIENCES Words Anywhere** specified data or **HISTORY** Fulltext / Transcripts clear to start again LITERATURE & LANGUAGE **Title and Series** MUSIC & PERFORMING ARTS Playwright Select terms AMERICAN MUSIC Director / Producer Select terms ▼ **CLASSICAL MUSIC** Performer Select terms Using the advanced search DANCE Select terms ▼ Designer button allows a search to be **FILM** JAZZ Select terms conducted with very specific Play/Work **POPULAR MUSIC** information **Production Company** Select terms THEATRE Genre

Change the group of videos you wish to search (eg. Dance or Theatre)

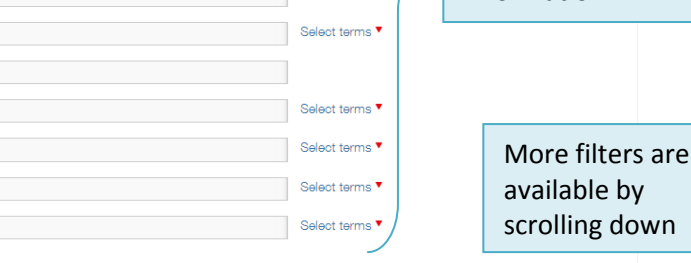

Collection Hide all collections ▼

Subject Topic / Theme Person Discussed **Play Discussed** Publisher

# **CDD Libraries Helpsheet No. 7**

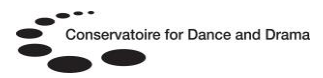

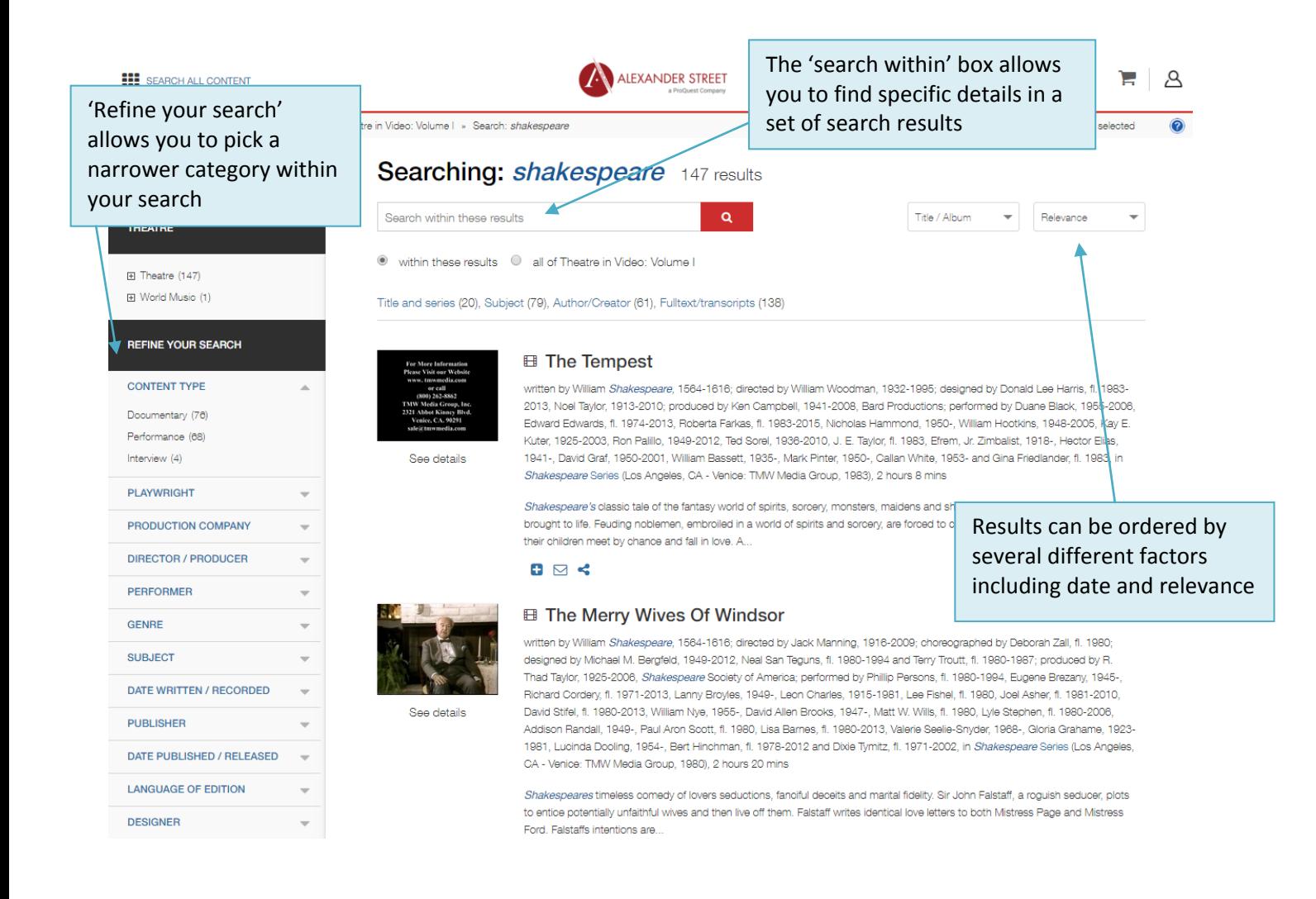

#### **Useful search tips**

- Use key words and phrases
- Keep your search term short
- If you are looking for specific videos, use the 'Refine your search' section on the left hand side to pick out useful information such as performance venue, director and genre

If you don't have anything in particular to search for, it is easy to browse any category and locate interesting footage and information.

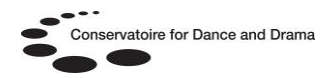

#### **How do I watch a video?**

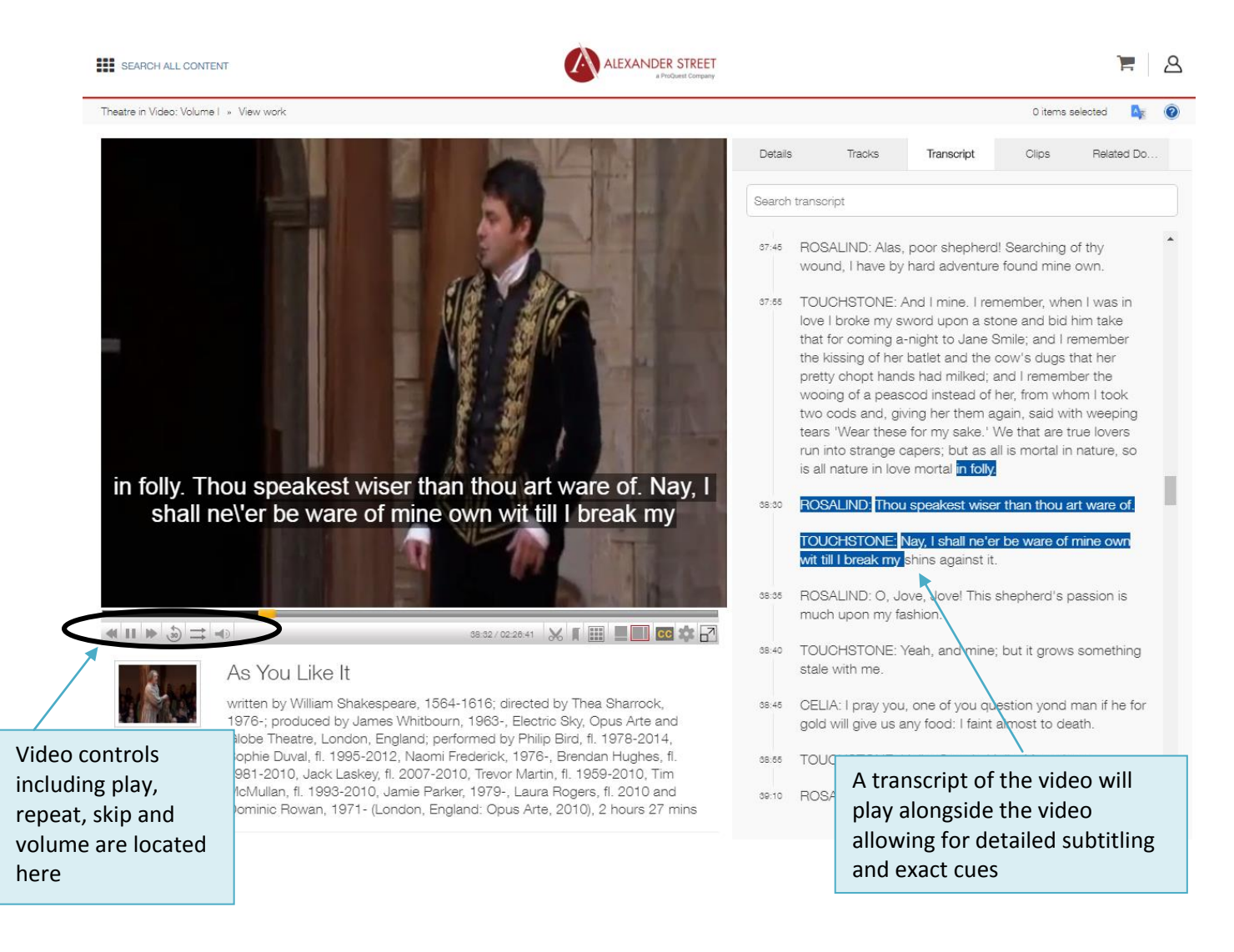

The video screen allows you to view a range of data relating to the footage, including performance data, bibliographic details and performer information.

When watching a video, the transcript will automatically play alongside the data in real time. This allows you to follow lyrics, dialogue and conversation in subtitle as they playback in the footage.

If the real time transcript is distracting or is out of sync with the footage (particularly if you are skipping ahead), it is possible to turn off this feature by clicking on the 'Transcript' box above the rolling text.

The right hand section also includes the tracks (or chapters) section, which can be used to navigate the footage to the start of each act/scene/chapter.

Occasionally, the player may struggle with loading and streaming of footage, particularly between chapters, causing the player to jump back to the beginning of the footage. If this occurs, it is best to reload the footage and move the progress bar manually to the place you wish to recommence viewing from.